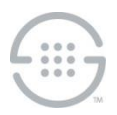

# **ETM® (Enterprise Telephony Management) System v7.1.1 Release Notes**

This document contains important information about release 7.1.1 of the ETM® System. The ETM System includes the ETM Communications Applications and software, Application Appliances, ETM Server software, and the ETM applications: the Performance Manager, the Voice Firewall, the Usage Manager, the Voice IPS (Intrusion Prevention System), the Call Recorder, and the Syslog Alert Tool.

### **Changes in v7.1.1**

Release 7.1.1 resolves several issues listed below in the **Issues Resolved in v7.1.1** section.

#### **Issues Resolved in v7.1.1**

- ETM-27291-—Enhanced Span Disconnected Event
- ETM-27289-—Reports: Grouping by Call Duration adds 1 hour to all durations
- ETM-27274-—Adaptive IPS: Unique constraint and maximum open cursors exceeded
- ETM-27273-—7.1 Upgrades from releases prior to 6.1 fail
- ETM-27268-—ETL: Directory Objects not appearing in Dashboard
- ETM-27267-—Reports: **Group by Time** causes report failure
- ETM-27263-—Call Monitor: Highlighted calls do not remain highlighted in non-**Fixed Row Count** mode
- ETM-27261-—Call Monitor's **Active Call Count** field may be misleading
- ETM-27248-—Call Monitor: Viewing Multiple TDM spans in **Fixed Row Count** mode shows no more than 24 channels
- ETM-27236-—Call Monitor displays call data in an inconsistent manner
- ETM-27100-—Error during databaase creation when running **create\_etm\_user\_template.sql** procedure: "function or package does not exis.t

#### **Special Configuration Instructions**

- **Upgrading from a previous version**
	- **Follow published upgrade instructions**--Ensure you obtain and follow published upgrade instructions for your version. See the SecureLogix Knowledgebase at <http://support.securelogix.com/knowledgebase.htm> or contact Customer Support to obtain a copy. Of particular importance for this release, before you attempt to upgrade the ETM database, additional database permissions must be granted in all instances for Deadlock prevention, and (if upgrading from a version prior to 7.0) for the repository or run-as user features, and the default ETM Instance must be manually entered into the **twms.properties** file rather than using the Set As Default function in the Database Maintenance Tool.
	- **New permission required when upgrading from a version prior to 7.0.2**—Of particular importance when upgrading from a version prior to v7.0.2, a new permission is required release to facilitate the Deadlock prevention capability (see below). This permission is required on all ETM systems (even those in which Deadlock prevention is not activated) and must be granted prior to beginning the upgrade. To grant this permission, connect to the database as SYSDBA and grant **Execute** permission to the ETM user on the **DBMS\_LOCK** package. For example, assuming the ETM user account is **ETMUSER**:

GRANT EXECUTE ON DBMS\_LOCK to ETMUSER

- **Upgrading PRI NFAS Spans**—When upgrading PRI NFAS spans to v7.1.1 from releases prior to v7.0.2, all NFAS Group Member Spans must be upgraded at the same time to maintain ETM System functionality on these spans. NFAS Spans running a v7.0.2 or later build cannot carry out NFAS communications with spans from prior releases.
- **Run As User must be granted CREATE SEQUENCE permission**—If you are using a run-as (non-owner) database account for the ETM Server, grant that account CREATE SEQUENCE permission or the Call and Policy Log tools will be unavailable.
- **Caller ID authentication (CIDA)**
	- The CIDA feature "holds" PRI Setup messages (particularly in Delayed Audio mode) while initiating authentication requests. While the Setup is being held, other message transmissions from the CO to the PBX are blocked. Examples of messages that might be blocked during that time include Calling Name Delivery via the Facility message and Status/Status Enquiry messages.
	- During CIDA call setup (particularly for Delayed Audio mode) an NFAS D-channel failover may prevent the call from being established.
	- CIDA Delayed Audio mode requires a channel to be supplied in the Setup message.
	- CIDA authentication requests are not made for cases in which the Source Number is missing or invalid.
	- E1 PRI is not supported.
- **Enhanced Policy Push**—Depending on various factors such as the size of the policy, the number of spans to which the policy is being pushed, and network throughput, it is possible to exhaust the Java heap space on the Management Server if the number of Policy Threads is set too high. If the Management Server fails due to an out of memory condition while pushing policy, reduce the number of policy threads (and/or increase the amount of Java heap space).
- **Java Heap Space settings on a Linux Management Server**—The **ETMManagementService.cfg** file contains settings related to the Java Heap space. These settings are as follows:
	- **-Xms** = the initial (and minimum) java heap size. **Xms** value cannot exceed **Xmx** value.
	- **-Xmx** = the maximum java heap size.
	- **PermSize** = initial (and minimum) additional separate heap space to support the **Xmx** value mentioned above. The heap space stores the objects and the **PermSize** space keeps required information about those objects. Therefore, the larger the heap space, the larger the **PermSize** must be.
	- **MaxPermSize**=the maximum perm space allocated.

By default, **MaxPermSize** is 32MB for **-client** and 64MB for **-server**. However, if you do not specifically set both **PermSize** and **MaxPermSize**, the overall heap size does not increase unless it is needed. If you set both **PermSize** and **MaxPermSize**, the extra heap space is allocated at server startup and remains allocated.

- **Deadlock prevention**—In rare cases, a database deadlock error may occur. If this error is seen, a mechanism to prevent its recurrence can be enabled. To enable the locking mechanism when creating the working tables, perform the following steps.
	- 1. In the Management Server configuration file (**ETMManagementService.cfg/ETMManagementServer.cfg**), add the following value the Switches line:

-Dslc.report dbtable locks=true

2. In the Report Server configuration file (**ETMReportService.cfg/ETMReportServer.cfg**), add the following entry to the **RMID**\_**Switches** line:

-C-Dslc.report dbtable locks=true

- **Web Portal Installer**—Ensure you stop the Apache Tomcat service prior to upgrading the Web Portal application, or the **webetm.war** file will not be replaced, and the old version of the Web Portal will still be installed.
- **Hostname and BAMS configuration**—When specifying a BAMS server using an IP address, if the address is converted into a hostname, this hostname (instead of the IP address) must also be used in the **known** host file that is used for enabling SSH communications with the BAMS server.
- **Upgrade 1060 CRCs first**—When upgrading appliances to v7.1.1 from a version prior to 6.1.2, 1060 CRC appliances should be upgraded prior to other appliances. This ensures proper configuration of the Enhanced Protected Extensions feature.
- **Last Resort**—In order to support the Last Resort feature using IPv6 on a given appliance, v 6.1.79 or later must be installed on that appliance prior to upgrading to this release.
- **Collection Server search database**—The ETM Collection Server uses a database to store Call Recording information for searches using the Web Portal. This database is built when the Collection Server is installed and by request from the user. Depending on the number of recordings stored on the Collection Server, this operation could take several hours. A rough estimate (that varies based on the performance of the given server) is that it takes approximately 1 hour to build the database for every 500,000 call recordings. During the time that the Collection Server is building the database, it will be unavailable for all other actions such as uploading new recordings. Therefore, choose an appropriate time to install the Collection Server or to initiate rebuilds of the database. Note that a rebuild of the database on a periodic basis may be useful to keep the database in sync with the stored recordings if call recordings are periodically moved or removed from the Collection Server using processes outside of the Collection Server.
- **SS7 Signaling Listener Ports**—When configuring fully-associated signaling links on SS7 Bearer Spans, ensure that a unique listener port is selected for each Span on a Card, or port conflicts will occur. During the "out-of-the box" configuration of Cards, the Appliance software selects unique listener ports based on the Span number on the Card. If you change these port assignments, assign a distinct value for each Span. See the *ETM® System Installation Guide* for details.
- **IMPORTANT INFORMATION for installing on Windows Vista, Windows 7, or Server 2008** A feature called User Account Control (UAC) was introduced in Windows Vista and Windows Server 2008 that limits application software to standard user privileges and only provides administrator level privileges if authorized by an Administrator-level user. In addition to requiring administrator privileges to perform administrative functions, UAC also introduced File and Registry Virtualization, which causes user-level programs to write data and registry settings to a virtual area for the given user, rather than to a system directory (such as Program Files) or the registry. Various functions, scripts, and installations in the ETM System may be adversely affected.

To prevent issues, do one of the following when installing on one of these operating systems:

- Ensure that a user with Administrator privileges installs the ETM System applications and then run the applications as Administrator rather than local user.
- Install the ETM System in a directory that is not a system directory (for example, not in Program Files).
- Disable the UAC feature on your operating system.

 **Delayed interface responsiveness**—On Windows, an additional delay averaging 20 seconds may be encountered when any of the ETM System Software Components attempts to open a network connection to a remote machine. This delay is due to the lack of a DNS Server definition or an invalid DNS server definition in the Windows Internet Protocol (TCP/IP) Properties for the applicable networking interface, exacerbated by the Java 1.5 Virtual Machine use of a SOCKS networking protocol that requires additional DNS lookups.

To avoid this delay, do one of the following:

- Specify a valid DNS Server in the Windows Internet Protocol (TCP/IP) Properties for the applicable networking interface.
- On each remote client computer, add an entry for the ETM Server computer to the HOSTS file. For example, if the Server is **zephyr.securelogix.com** with an IP address of 10.1.1.202, you would add the following entry:

10.1.1.202 zephyr zephyr.securelogix.com

 **Imported SMDR recording file lock**—When recording imported SMDR data to a file, the recording mechanism locks the file until the maximum record count is reached (10,000). While the file is locked for writing, the CDR importer cannot import the file. This is intended behavior. However, in low-volume environments, the amount of time the file is locked to reach the max record count may be unacceptable. If a smaller count is needed, add the following command-line switch to the # Java switches to supply to the Java Virtual Machine line in the **ETMManagementService.cfg** file and then restart the Server:

-Dsmdr.RecorderRecordsPerFile=<value>

- **For graduated SIP software upgrades, Call Recording functionality requires components to be upgraded in a specific order**— If you want to upgrade one SIP Appliance proxy component first and let it run for an extended amount of time before upgrading the other proxy component, then the Signaling Proxy should be the first upgraded to ensure media continues to be anchored. This is not an issue if both components are upgraded in a timely manner.
- **SMDR Recording File Directory not automatically created—** When you configure an Appliance to record raw SMDR, the directory where the files are stored is not automatically created. Manually create the following directory before enabling SMDR recording on the Switch:**<INSTALL\_DIR>/ps/smdr-recording**
- **Web Portal Installer limitation**—When upgrading the Web Portal, since the installer does not create the **jakarta-tomcat-5.5.9\webapps\webetm** directory, it is not replaced by the installer. To work around this issue:
	- 1. Stop Tomcat.
	- 2. Install the upgrade.
	- 3. Copy the **<***install\_dir***>\jakarta-tomcat-5.5.9\webapps\webetm\WEB-INF\server-defn.xml** file to a safe directory.
	- 4. Delete the **<***install\_dir***>\jakarta-tomcat-5.5.9\webapps\webetm** directory.
	- 5. Start the Tomcat service.
	- 6. Copy the original **server-defn.xml** file back into the new **WEB-INF** directory,
	- 7. Restart the Tomcat service.
- **Upgrading HA Appliances from a Version Prior to 7.0.0**—No automated remote upgrade is available for HA appliance deployments running a version prior to v7.0.0. For instructions for upgrading appliances in an HA deployment,, see the SecureLogix Knowledgebase at

[http://support.securelogix.com/knowledgebase.htm,](http://support.securelogix.com/knowledgebase.htm) keyword "upgrade'. All future software releases will support remote upgrade of HA appliances running v7.0.0 or later.

- **UTA supported in a Single Application Configuration Only (No HA)** —UTA is only supported in a single node configuration in which the Call Processor, Signaling Processor, and Media Processor reside on a single appliance or SRE platform.
- **Oracle XE**—Run-As users and Database Repositories are not supported on Oracle XE.

## **Known Limitations in v7.1.1**

- **Delayed database connection with "spinning globe" when running reports**—If you encounter this issue, old database partitions need to be removed. Contact Customer Support for assistance.
- **SIP Offline Mode**—SIP offline mode does not support SIP Trunk configurations in which multiple trunks are defined that use the same IP address and port for the ETM appliance node.
- **Issue with scheduling reports when the ETM Client and Server are in different time zones**—Issues may be encountered when scheduling reports from a client located in a different time zone from that of the ETM Server.
- **"Redirected" Policy Disposition only effective for inline SIP applications**—A new Policy Disposition of **Redirected** is provided and appears as available for all application types. However, this Disposition is only processed for inline SIP applications.
- **Web Portal**
	- **Collection Server search results show Undetermined for calls with multiple call types**—During a Web Portal search for calls on a Collection Server, if recordings exist that contain multiple call type values, the call type field for these calls in the search results shows "Undetermined".
	- **Java Heap Space Exception for large query result (thousands of calls)**—If a large number of calls (thousands or more) match a search via the Web Portal (CRC or Collection Server), a Java Heap Space exception may occur. To resolve this issue, initiate a new Web Portal session and repeat the search using a smaller start time range to reduce the number of matching recordings.
	- **Preview of Compressed Recordings Fails**—If recordings are being compressed at the Collection Server, previews of these recordings using the Web Portal sometimes cause an error in the media player indicating that the wav file is corrupt. This is cosmetic; the preview media is played properly even when this error occurs. The problem does not occur when compressed recordings are played in their entirety.
	- **Collection Server search results do not provide .wav file size**—Web Portal results for call recordings stored on a CRC display the size of the **.wav** file. This field is left blank for Collection Server search results. Filtering based on **.wav** file size when searching a Collection Server is ignored (those filter criteria will not be used).
- **No Dirty Policy indicator for Call Recorder Policies when URIs are changed in the Directory**—When a URI associated with a Listing used in an installed Call Recorder Policy is changed, the Dirty Policy indicator fails to display for the Policy. The Dirty Policy indicator displays correctly when phone numbers are changed and for other Policy types. If you modify the URI in a Listing used in an installed Call Recorder Policy, ensure that you reinstall the Policy.
- **Inline SIP Appliance CRC and Span System Statistics are inflated**—The SIP Span CRC system statistics value for **Recordings in Progress** and the UTA and SIP Recording Span statistics value for **Active Recordings** do not get updated properly for recordings that are

attempted, but do not actually proceed. Therefore, these values may be greater than the actual number of active recordings. On UTA, the CRC **Recordings In Progress** value always reflects 0.

- **Inline SIP Call Recording Threshold Detector calculation issue**—Erroneous values are generated for the Call Recording threshold detector on SIP Spans.
- **Cannot authenticate user when LDAP server is using IPv6**—If the LDAP server uses an IPv6 IP address, LDAP authentication fails. Only IPv4 LDAP servers are supported in this release.
- Serial SMDR GUI settings available for SIP Spans, but only IP SMDR is supported—Ignore the Serial SMDR settings.
- **IP Subnets not correctly applied in Call Recording Policies on Inline SIP Spans** Call Recording policy processing on inline SIP Spans does not match on **IP Subnet** values in the **Source** or **Destination** column. Do not use Subnets in Call Recording Policies on inline SIP Spans.
- **Inline SIP Call Recording files corrupted if 3DES Encryption is disabled**—If you are using Call Recorder on inline SIP appliances, ensure you have encryption enabled.
- **Inline SIP and UTA Call Recording limits**
	- G.711 and G.729 codecs only
	- Single stream only (last one in SDP list for multiple audio streams)
	- Limit of 80 simultaneous recordings on the 5100 and 100 on other ETM SIP appliances and the 5000-series UTA appliances
	- Limit of 50 simultaneous recordings on the Inline SIP and UTA applications on the SRE module.
	- Local CRC only
- **Call Recording not supported on Inline SIP HA deployments—Call recording requires the** Call Processor and Media proxy nodes to be co-located. Since only one instance of the Call Processor exists in an HA deployment, call recording ceases during a Media Proxy failover event until the active Media Proxy returns to the Call Processor node.
- **UTA: Tracking of non-phone number URIs**—Calls that use non-phone number URIs (the user portion of the URI does not contain a phone number) are not tracked by the UTA appliance.
- **IPv6 not supported on the SIP and UTA SRE solutions**—SRE blades do not support IPv6, and therefore IPv4 must be used for addressing of the blade itself and of SIP Trunks on an SREresident ETM application.
- **CAC Card Login under Windows 64-bit and Linux OS**—CAC Card login is not supported when running the ETM Management Server under Windows 64-bit systems or Linux systems.

### **Version History**

For information about previous releases of the ETM System, see the SecureLogix Knowledgebase at [http://support.securelogix.com/knowledgebase.htm,](http://support.securelogix.com/knowledgebase.htm) keyword "release notes."

**Last Update:** 10/28/2015

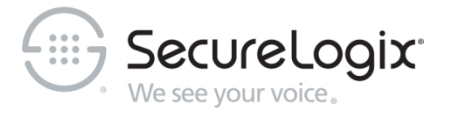

#### SecureLogix Corporation

13750 San Pedro, Suite 820 • San Antonio, Texas 78232 (210) 402-9669 • www.securelogix.com

Support (877) SLC-4HELP • EMAIL support@securelogix.com • [http://support.securelogix.com](http://support.securelogix.com/)

ETM, We See Your Voice, SecureLogix, SecureLogix Corporation, the SecureLogix Emblem, and the SecureLogix Diamond Emblem are registered trademarks or registered trademarks and registered service marks of SecureLogix Corporation in the U.S.A. and other countries. PolicyGuru is a registered trademark of SecureLogix Corporation in the U.S.A. All other trademarks mentioned herein are believed to be trademarks of their respective owners.

© Copyright 2015 SecureLogix Corporation. All Rights Reserved. This product is protected by one or more of the following patents: US 6,249,575 B1, US 6,320,948 B1, US 6,687,353 B1, US 6,718,024 B1, US 6,760,420 B2, US 6,760,421 B2, US 7,133,511 B2, US 7,231,027 B2, US 7,440,558 B2, US 8,150,013 B2, CA 2,354,149, DE 1,415,459 B1, FR 1,415,459 B1, and GB 1,415,459 B1. U.S. Patent Pending.